FINANCEMENT D'ASSURANCE<sup>®</sup><br>FIRST — ducanada — UNE COMPAGNIE WINTRUST

# FirstInSiteLite

#### Sujets couverts dans ce guide

- › Client
- › Polices
- › Déboursements
- › Documents
- › Trucs

# FirstInSiteLite

# Identification dans First InSite Lite<sup>MC</sup>

- Ouverture de session **First**InSite **FirstInSite** First-U.S. Nous Joindre English Français INANCEMENT D'ASSURANCE<sup>®</sup> TRST - DUCANADA **JNE COMPAGNIE WINTRUST** deretifiant courties Non Duttleslau MA De Passa
- › Ouvrez la session en cliquant sur le bouton **First InSite LiteMC** firstinsurancefunding.ca/fr
- › Ouvrez la session avec votre nom d'utilisateur et votre mot de passe temporaire inclus dans votre courriel de bienvenue

# Comptes

### **Comptes**

- › Cliquez sur **Comptes** dans la barre de menu principale
- › Rechercher un client en entrant information connue et cliquez sur **Recherche**

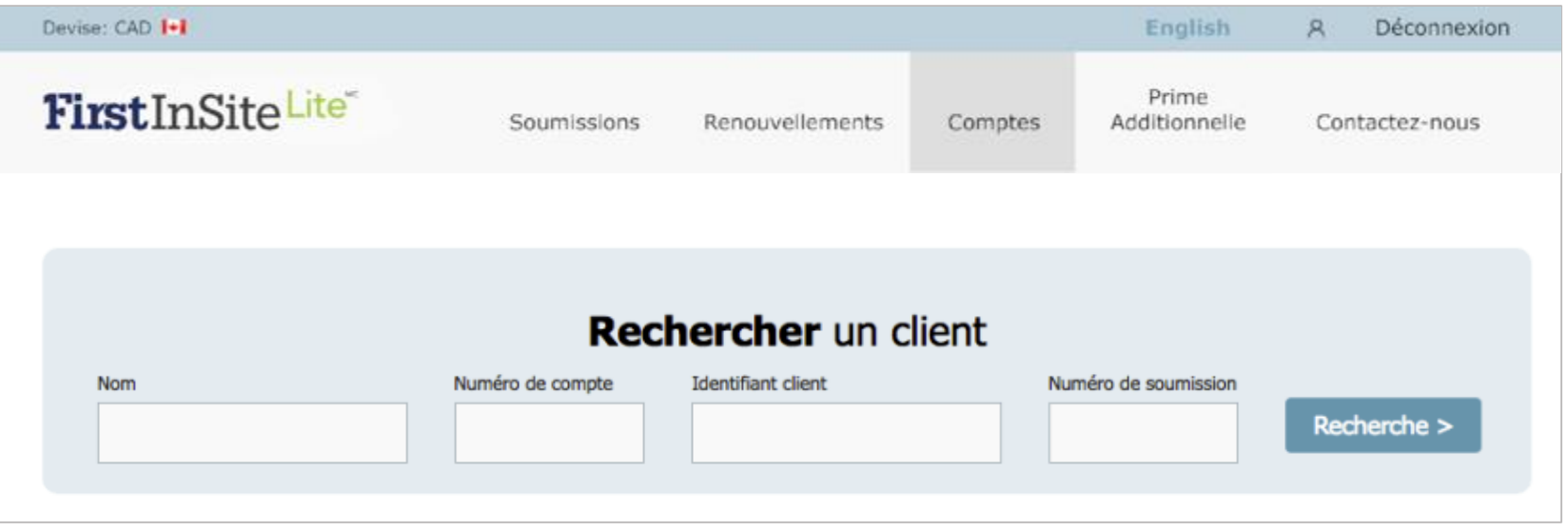

#### **Comptes**

› Une liste des comptes correspondants s'affichera. Sélectionner le compte souhaité en cliquant sur la ligne correspondante

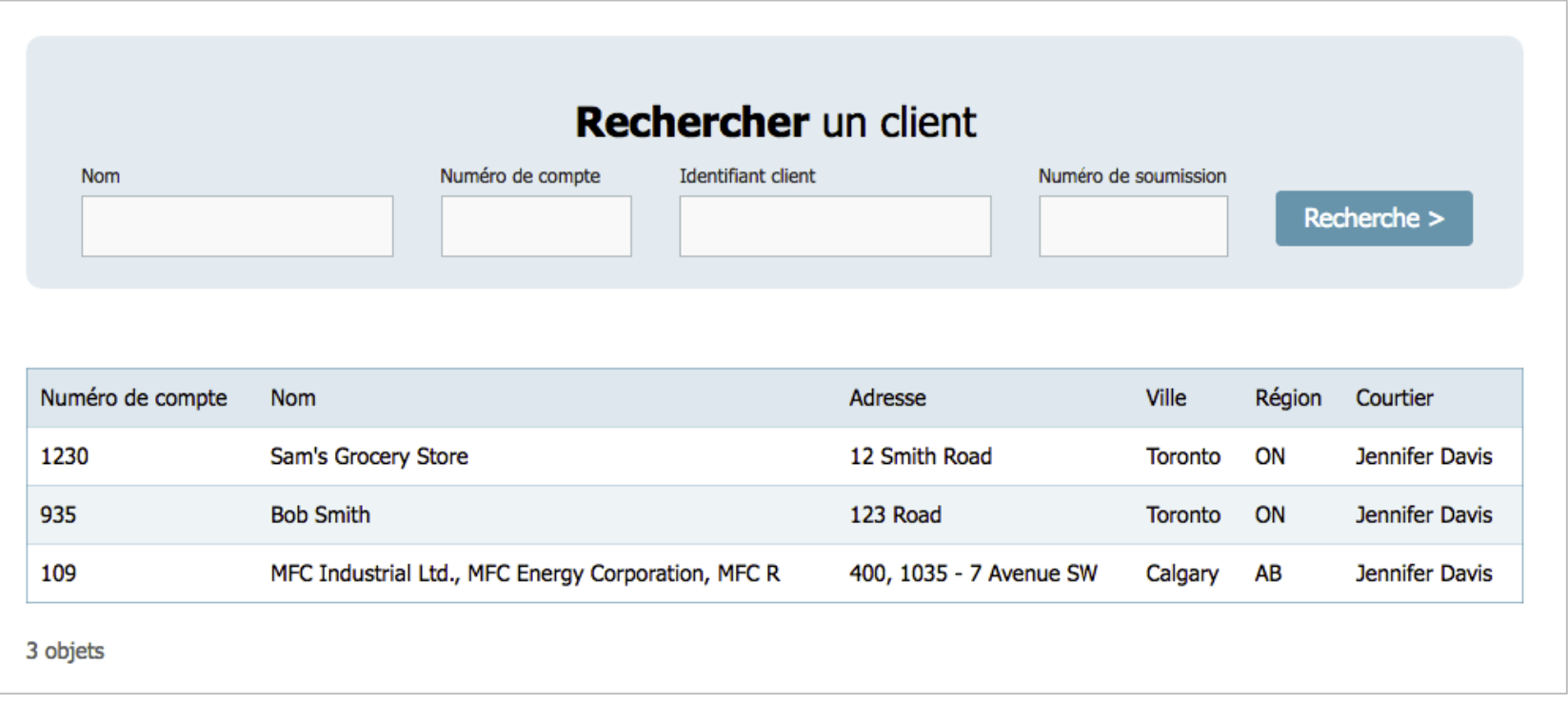

# Onglet client

- › Vous pouvez mettre à jour des informations sélectionnées:
	- › Nom de la personne contact
	- › Référence courtier,
	- › Langue des documents
- › Ajouter ou modifier l'adresse courriel et le numéro de téléphone du client
- › Choisir d'envoyer des documents par courrier électronique au client (au lieu de poster)
- › Cliquez sur **Enrégistrer**

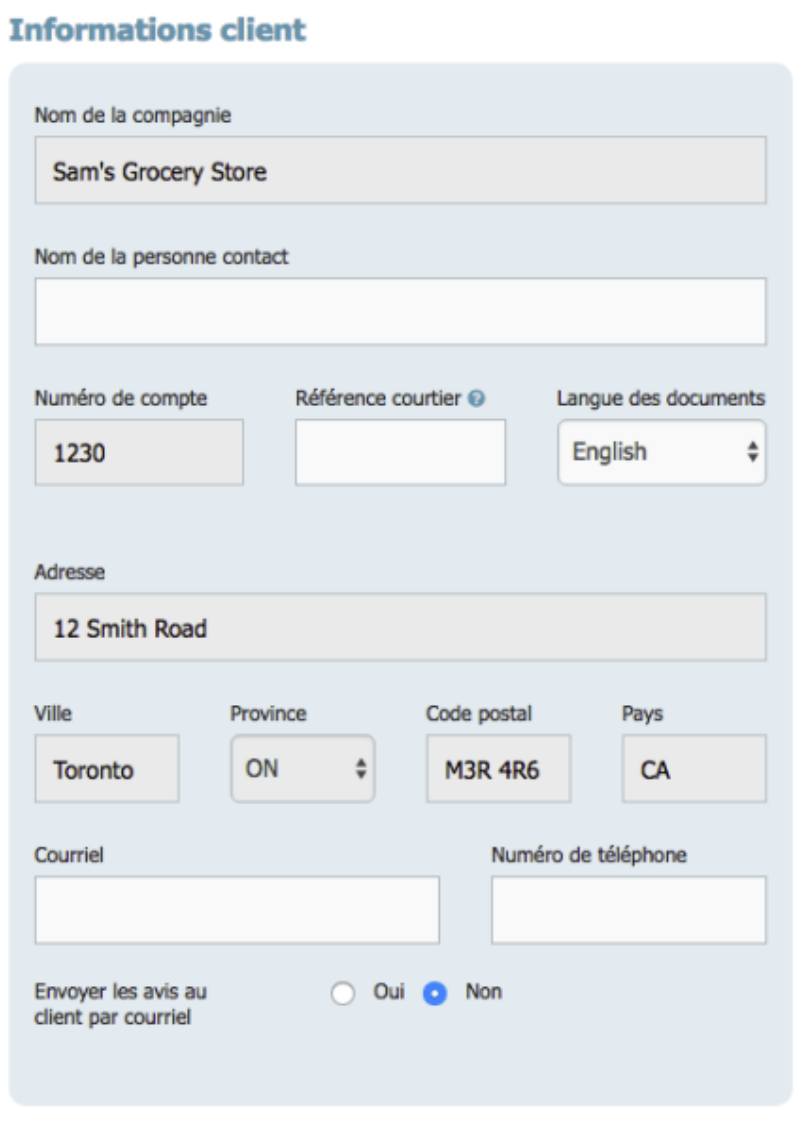

# Onglet client

› Vous pouvez produire un calendrier de paiement pour votre client qui peut être imprimé ou envoyé par courrier électronique

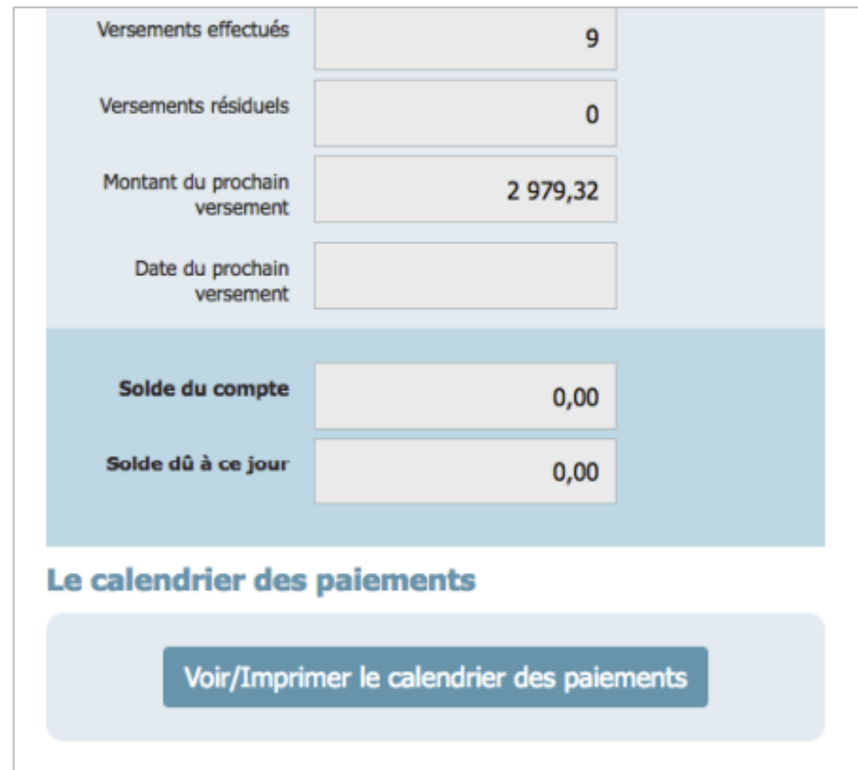

# Onglet polices

› Un écran de recherche des polices existantes pour ce client

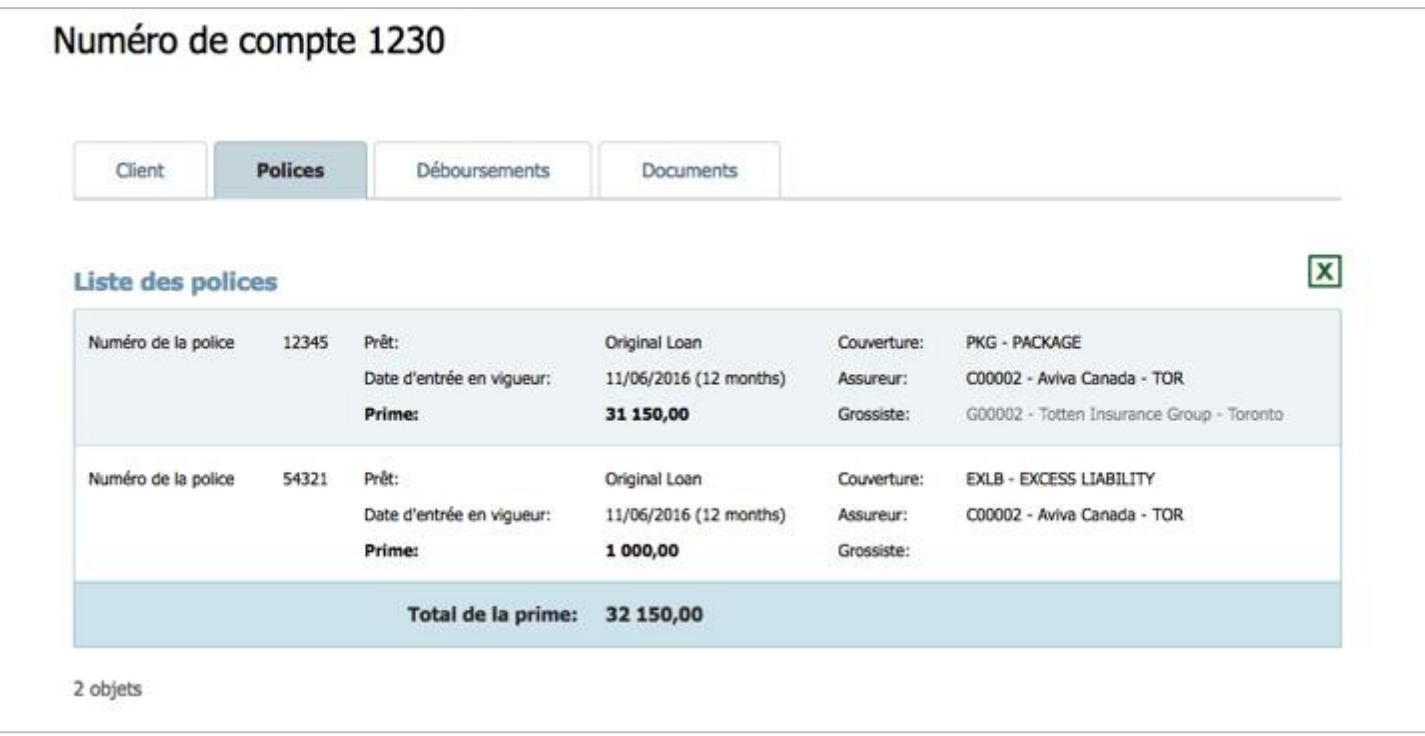

# Onglet déboursements

› Vous pouvez voir les dates de déboursements de fonds

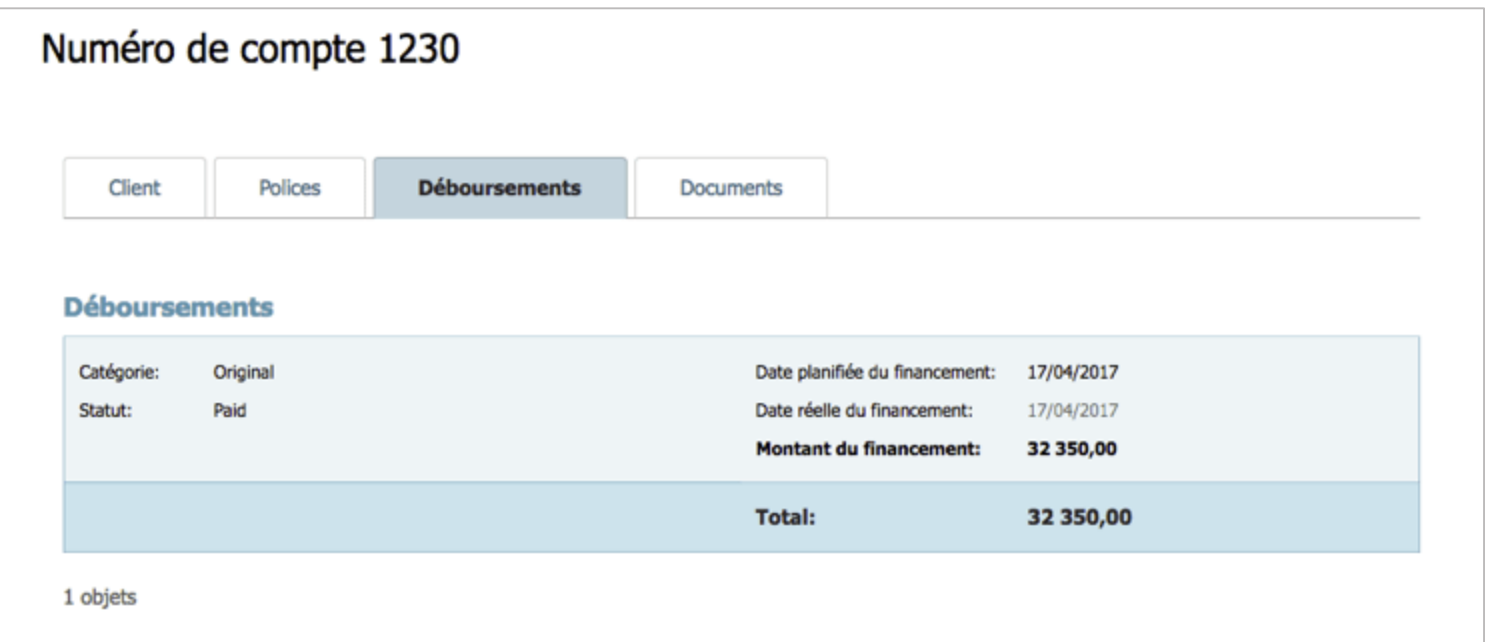

# Onglet documents

› Vous pouvez voir et réimprimer une liste de documents qui ont été générés pour ce client

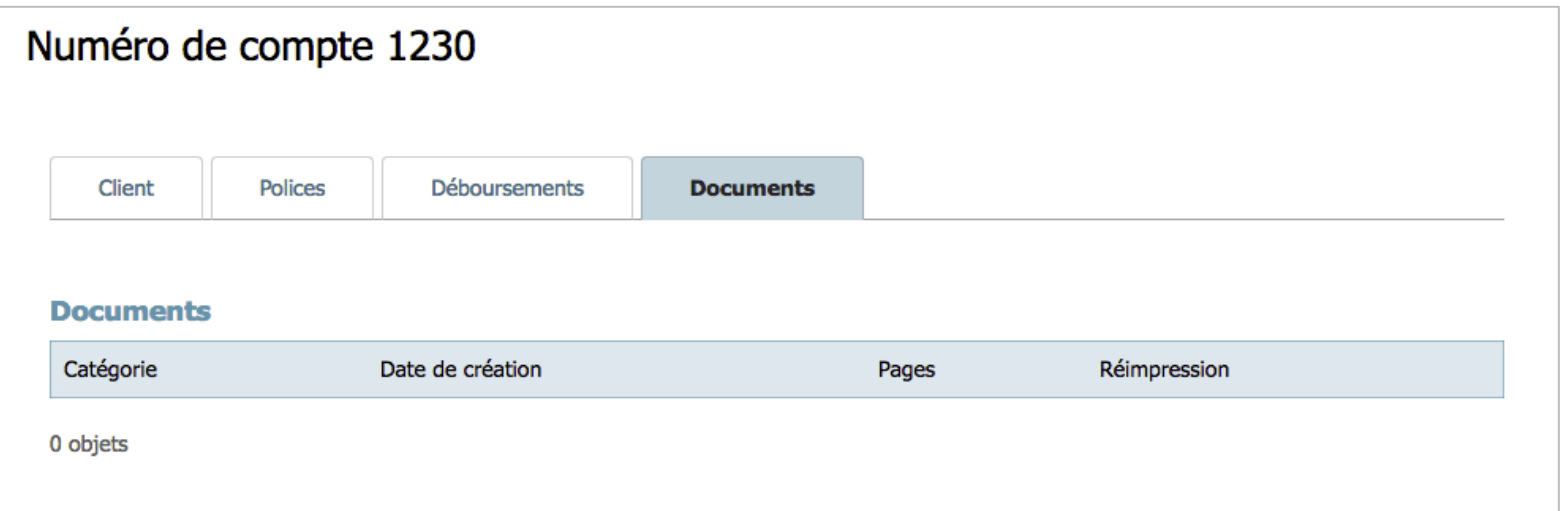

#### **Trucs**

- 1. Votre identifiant est maintenant votre adresse courriel. Les informations pour l'identification vous seront envoyées par courriel dans les 5 jours ouvrables suivant la formation
- 2. Après la connexion initiale, vous devrez créer un mot de passe. Ce mot de passe doit comporter 8 caractères et comprendre des chiffres, des caractères spéciaux, des lettres minuscules et majuscules
- 3. Remplacez tous les signets existants par cette URL: https://ficdn.first-quotes.com/Login
- 4. Les guides de formation, vidéos, et FAQs sont disponibles sur notre site internet– Visitez l'onglet First InSite Lite $<sup>MC</sup>$ </sup>

# Contactez nous

1 888 232 2238

[serviceauxclients@firstinsurancefunding.ca](mailto:serviceauxclients@firstinsurancefunding.ca)

[firstinsurancefunding.ca/fr/nous-joindre](http://www.firstinsurancefunding.ca/fr/nous-joindre)